**MAKALAH** 

# **PENGANTAR SISTEM OPERAS1**

**Disatnpaikan pada Penatam Staf Pendukung** / **Staf Dosen FPTK IKIP Padang Tanggal 22 Juli** - **14 Agustus 1991** 

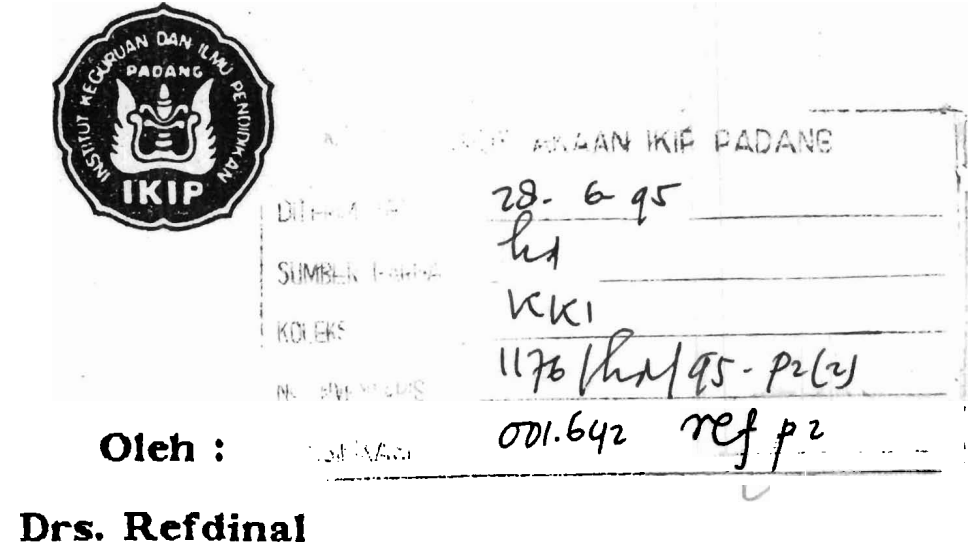

**FAKULTAS PENDlDlKAN TEKNOLOGI DAN KEJURUAN IKlP PADANG 1991** 

<u>state of the contract of the contract of the contract of the contract of the contract of the contract of the contract of the contract of the contract of the contract of the contract of the contract of the contract of the </u>

#### **KATG PENGANTAR**

Syukur Alhamdulillah penulis telah dapat menyelesaikan suatu makalah yang berjudul Pengantar Sistem Operasi. Sistem operasi merupakan suatu hal yang paling penting dalam pengoperasian sebuah komputer. Tanpa sistem operasi sebuah komputer hanyalah sebuah alat yang belum berarti apa-apa **setagai sebuah sistem.** Jadi **dapat** dikatakan sistem o?erasi ibarat **'nyawa'** bagi **suatu** sist~m **kcrnputer** agar dapat dimanfaatkan sebagaimana mestinya. Makalah memberikan semacam pengantar' tentang sistem **aperasi,** perafiannys. scerta cars penggunaannya **pada suatu** sistem komputer, terutama komputer pribadi **f personal** *c~mputer/pc* ).

Tujuan penulisan makalah ini adalah atas permintaan Fanitia Fenataran **Staf** Pendukung **i** Staf Oosen **FFTK** IKIP Padang, sebagai bahan dan pedoman dalam penyampaian materi penataran, **yang** berlangsung dari tanggal 22 **Juli** sampai denqan 14 Agustus 1991.

Dengan selesainya makalah ini maka penulis merasa perlu rnencj'-i~a~kan terima **kasih kepada:** 

- 1. Dekan FPTK IKIP Padang
- 2. Ketua Jurusan PT. Mesin FPTK IKIP Padang
- 3. Ketua Fanitia Penataran Staf Pendukung / Staf Dosen **FFTK** IKIP Padang.

yang telah memberikan kesempatan kepada penulis untuk ber $peran$  aktif dalam kegiatan training tersebut, serta semua pihak yang telah membantu sehingga terwujudnya makalah ini.

Demikianlah semoga makalah ini dapat memberikan manfaat bagi para pembaca yang memerlukannya.

Penulis.

ii

## DAFTAR ISI

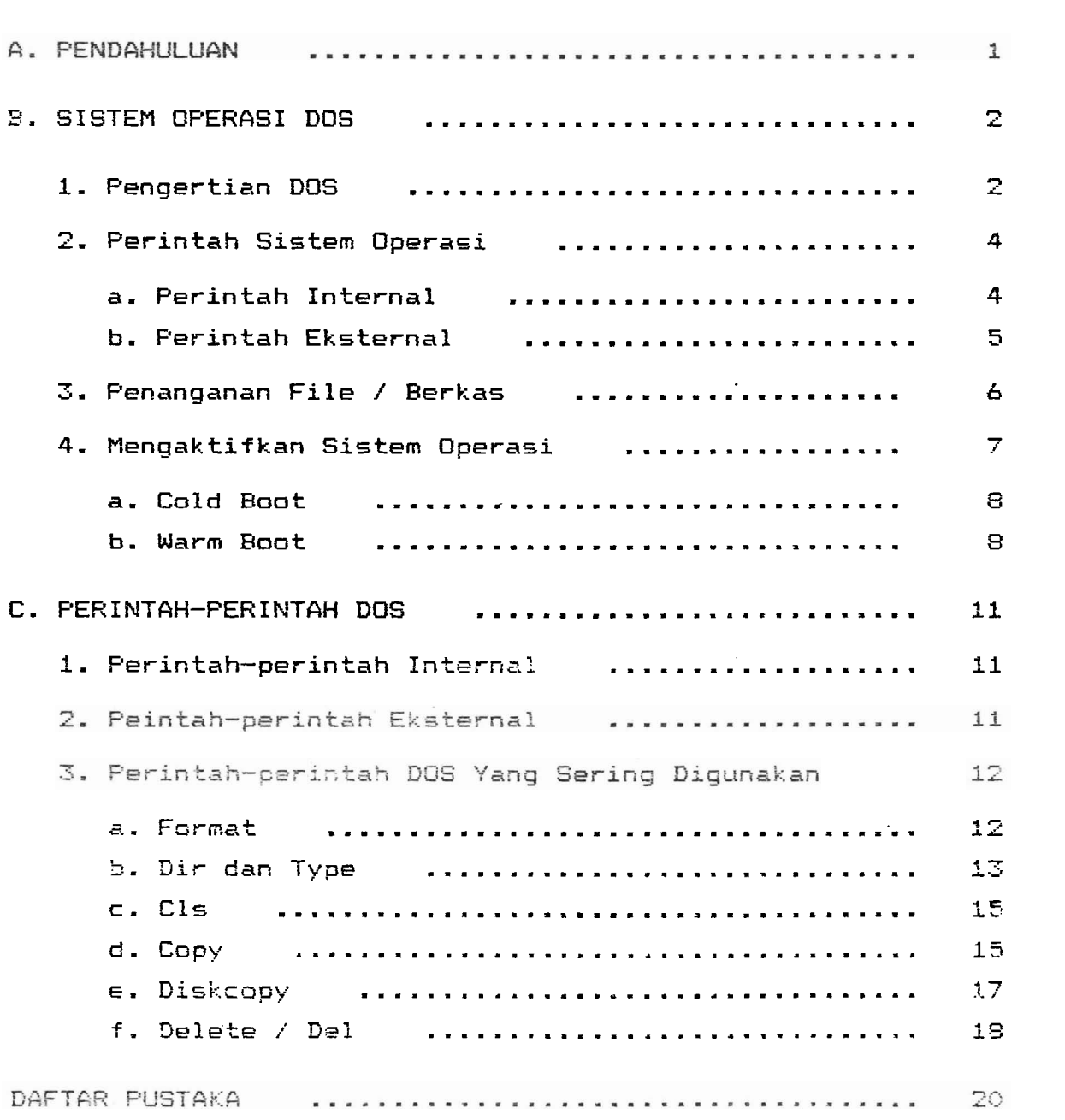

**PENGANTAR SISTEM OPERAS1** \* **<sup>1</sup>**

 $B$  $P$  $h$  $t$ Drs. Refdinal

# **A. PENDAHULUAN**

Komputer secara **fisik** adalah suatu alat yang dapat dinyaiakar? **decgan** rnenberikan sejumlah arus listrik dan **beium** akan berarti apa-apa. Sebaga'i sebuah sistem, komputer hanya akan mempunyai arti dan bekerja menurut semestinya iika eiberikan suatu *'alat'* yang akan mengatur dan mengendalikan kerja seluruh peralatan termasuk perlatan bantu lainnya. Alat itu adalah aturan-aturan yang disusun dalan sekumpulan program yanq dinamakan Sistem Operasi. Komputer tanpa sistem operasi ibarat mobil tanpa sopir. Semua komponek berfungsi dengan baik, tetapi tidak dapat berjalan secara terintegrasi satu sama lain. Jadi funqsi suatu sistem operasi pada suatu komputer dapat dianalogikan dengan perlunya sopir untuk rnenjalankan **sebuah** mobil.

Sistem operasi ini banyak sekali macamnya, mulai dari yang diqunakan pada **persanal computer** (PC) **sampai dengan**  sistfrn operasi yang digunakan **pada** komputer-komputer besar atau main frame. Saat ini terdapat banyak **sekali** macam **si.rtem** operasi . Semua sistem operasi tersebut **pada**  dasarnya mempunyai fungsi utama yang sama; sebagai pengendali sistem dan penghubung sistem pengkodean antara manusia dan komputer. <sup>. </sup>Diantara sistem operasi yang **sekar-ang** terdapat **dipasaran** antara lain adalah:

- DOS (Disk Operating System),
- TOS **(Tape** Operating **System).**
- **EPS** (Basic Programming Suppart),

+) **Disampaikcm pada PenaCaran Stuf ~endukung** / **Staf DDsen FPTM IKIP Padang, CanqgaL 22 Juti** - **14 Agustus 1891.** 

- **EXEX-8,**
- **CP/M-86,** dan
- UNIX, yang terdiri atas tiga versi yaitu: Xenix, PC/IX dan Venix.

Untuk jenis Komputer Pribadi (PC), sistem operasi yang paling banyak dipakai adalah type **DOS.** 

#### **B. SISTEM OPERAS1 DOS**

1. Pengertian **DOS** 

Seperti telah disinggung di atas, sistem operasi rnerupakan kumpulan program yang pada dasarnya menghubungkan si pemakai komputer dengan komputer yang dipakainya. Disamping itu sistem operasi juga nempunyai tugas mengendalikan, menghubungkan dan mengawasi jalannya semua perangkat keras yang terhubung dalam suatu sistem, Sistem operasi juga mengatur dan mengarahkan kamputer dalam menjalankan berbagai program aplikasi. Misalnya, bila program menyuruh membaca data, **dan** sewaktu eksekusi tidak terdapat data yang akan dibaca, maka sistem operasi akan memberikan pesan kesalahan **kepada** aperator komputer.

Suatu komputer (hardware) hanyalah suatu alat yang dapat dinyalakan, tetapi tidak **dapat** dijalankan atau dioperasikan. Earu **setelah** menggunakan sistem operasi, alat tersebut akan menjadi "hidup". Jadi sistem operasi adalah **kumpulan** prograr. yang mutlak diperlukan **dalam**  pengoperasian suatu komputer dan: perangkat pendukung lainnya.

**DOS** (Disk Operating **System)** merupakan sslah **satu**  dari **sistem** aperaii yang **banyak** 2ipakai, **khasusnya pada**  komput~r-komputer FC. Lln **tuk** it **pe.d.3** tahassrr ini ,

sistem operasi yang dinaksud untuk selanjutnya adalah 'sistem operasi jenis **DOS** tersebut.

Dengan berkembangnya teknologi komputer, maka **DOS**  inipun ikut pula berkembang. Pengembangan ini menambahkan kepada sistem operasi tersebut kemampuankemampuan baru yang pada versi sebelumnya tidak dipunyai. Jadi dengan dernikian setiap perubahan versi berarti peningkatan dari versi sebelumnya. Ferubahan versi ini tidak hanya pada sistem aperasinya, tetapi juga pada program-program aplikasi yang digunakan, seiring dengan perkembangan dari perangkat keras komputer itu sendiri dan bertambah kompleksnya masalah yang harus ditangani dengan komputer. Namun demikian setiap versi DOS selalu kompatibel dengan versi yang lama, tetapi tidak sebaliknya. Disamping itu, versi DOS yang dikeluarkan oleh perusahaan yang berbeda mempunyai beberapa perbedaan pula, yang masing-masing tentu mempunyai spesifikasi tersendiri, terutama dalam perintah internal dan eksternalnya. Namun secara garis besar perbedaan merek dan jenis DGS tidak mempengaruhi **kompatibilitas suatu** program **aplikasi.** 

Bfrdasarkan lebk modul dari **sistem** operasi, **naka**  sistem Fni diSagi menladi **dua kelompok,** yaitu:

- **a.** Sistem =peras: yang berada **dalan** kcmputer **(resident**   $r$ outine), yang letaknya dalam ROM (dan kemudian rrrengc~p)..~kan **diririya ke** riralam RAM **srwak. tu** komputer dihidupkan).
- b. Sistem operasi yang berada di luar komputer (trans**ient** *rou2im1,* yanj terletak. pada **remori** eksternal seperti pita atau **tape dan** disk **(diskette** atau **harddisk).**

Jadi dalam tubuh sistem operasi minimal terdapat imodul yang menqatur **memclry,** eral la tan I/O (Input/- Output), dan sistem **file.** Jadi jika disimpulkan tugas dari DOS tersebut dapat dibagi menjadi 4 bagian, yaitu:

a. Penqaturan dan transport data

b. Pengaturan dan pendukung bagi pemakai

**c.** Pembagian dan pengaturan hubungan dari sistem

d. Pengendalian proses-proses

Untuk mempermudah pemakaian komputer, maka dibentuk pula modul penunjng lainnya antara lain seperti Language Processor, Debugging Aid dan berbagai jenis program Utility. Dari modul pembantu ini pemakai cukup mengatur dan mengarahkan program yang diperlukan tersebut untuk memecahkan masalah yang dihadapi tanpa harus membuat suatu program lagi.

## 2. Perintah Sistem Operasi

Untuk dapat berperan sesuai dengan fungsinya sebagai penghubung antara sipemakai dengan komputer, maka sistem operasi nelakukan interaksi dengan **si**  pemakai melalui sekumpulan dialog atau perintah. **Pe**rintah-perintah ini dapat dikategorikan kedalam dua jenis perintah, yaitu perintah internal ( *internal* command) dan perintah eksternal (external command).

## a. Perintah Internal ( Internal Command

Perintah internal ini nerupakan perintahperintah yang diakses ke memori sewaktu proses **booting** dilakukan. Perintah-perintah ini terdapat pada file **COMMAND.COM dan** dapat dipanggil setiap saat selagi berada dalam sistem. Dengan demikian untuk

penggunaan perintah . internal ini tidak memerlukan terpasangnya disket DOS pada *disk* **drive** ( penggerak disk. **1.** 

Perintah internal menyediakan fasilitas-fsilitas pokak yang sering digunakan dalam manajemen file (berkas), antara lain fasilitas untuk keperluan : duplikasi, menghapus file, mengubah nama file, menampilkan isi disket naupun isi sebuah file, dan membatalkan program.

## b. Perintah Eksternal ( External Command **1**

Perintah eksternal merupakan program-program kecil yang berupa program-program pelayanan. Frogram ini terdapat dalam *external storage* ( disket atau harddisk **1** dengan memakai nama-nama terten tu. Program-program ini karena tidak senantiasa digunakan dan karena' terbatasnya tempat, tidak ikut masuk RAM sewaktu *booting* sebagaimana perintah internal. Perintah (program) irti baru diakses ke RAM jika diperlukan, misalnya dengan mengetikkan nama dari berkas program tersebut pada *prompt* kemudian menekan **enter** &tau *return* 

Diantara perintah-perintah eksternal ini abalah: perintah untuk menginisialisasi disket. atau harddisk, menduplikasi disket, membandingkan dua disket, rnencari suatu **b~rkas** dalam harddisk dan lain-lain.

Disamping perintah-perintah yang dikateggrikan sebagai intf rnal atau ekst~rnal **tersebut, sebuah**  pak.et DOS jugs dilengkapi **sejurr.1z.h** proaram yang diperlukan un tuk mengatcir rnanaj **emen** memori dan konfigurasi dari suatu sistem komputer. Fengatut-an **dan** pengalokasian nemori serta pengatzran konfigurasi 5uatu sistem konputer biasanya dilakukan untuk rnengoptimalkan unjuk kerja, yang kadangkala dan biasanya disesuaikan dengan persyaratan yang diminta oleh suatu program aplikasi tertentu agar dapat dicapai hasil yang maksimal.

#### 3. Penanganan File / Berkas

File adalah sekumpulan data/inforrnasi yang **saling**  terhubungan. Suatu file bisa terdiri atas angka-angka, sejumlah nama, naskah teks dan lain sebagainya.

Sebaqaimana berkas administrasi konvensional, file juga dapat disimpan dan diambil kembali, baik untuk ditambah, diperbaiki atau dibuang sama sekali. Salah satu media yang biasa diqunakan **untuk** menyimpan file ini adalah disket **{diskett~l.** Disket atau *floppy* **disk <sup>i</sup>**terdiri atas beberapa ukuran; **31-** 5- dan **E** inci. Eisket **2, 4 <sup>1</sup>**5- inci biasanya lebih umum digunakan **pada** komputer- **<sup>4</sup>** komputer mike-o **atau** PC.

Berdasarkan kemampuan memuat karakter, disket dapat dibedakan atas:

- Single Side (SS), yaitu disket yzng hanya dapat **memaat**  data pada satu sisi saja. Saat ini, terutama untuk yang ukuran 5<mark>1</mark>, karena perkembangan yang terjadi, **sudah** jaranq **diteaukan** disket **dengan** type **Single** Sic'= **ini.**
- Double Side (DS), adalah disket yang mampu menyimpan data pada kedua sisinya, sehingga kemampuan menyinpannya **menjadi lebih besar dar5.** disket single side.
- High Density, merupakan **disket** DS **dengan** keraps.tan yang tincgi . Karera kerapatan **yang** tinggi **ini** ~:szbuat

kemanpuan menyimpan data 'dari disket high density ini juga jauh lebih tinggi ( ± 3 kali lipat disket DS ).

**Agar** dapat dikenal kembali ( oleh komputer **IF**  setiap file yanq akan disimpan harus diberi identitas atau nama. Pernberian identitas ini harus dilakukari menurut aturan yang telah ditetapkan oleh sistem aperasi.

Menurut aturan dalam **DOS,** nama file biasanya terdiri atas dua baqian, yaitu nama file itu sendiri kemudian sebuah perpanjangan ( **extensian 1** yang menunjukkan kateqori atau jenis dari data tersebut. Rntara nama dan perpanjangan tersebut dipisahkan oleh sebuah titik, namun titik ini tidak ditampilkan sewaktu **di-listing-** Pada beberapa jenis file perpanjangan ini **bisa** tidak dipakak atau bersifat pilihan. Ferpanjangan ini akan memu- dahkan pemakai komputer menqenal jenis file dari sederetah nama file yang dihadapinya.

Nama file minimal harus satu karakter dan 'maksimal delapan karakter, tidak termasuk perpanjangannya. Aturan **umun** untuk penberian nama ini adalah sebagai berikut:

- $-$  Menggunakan huruf ( A s/d Z ) atau angka ( 0 s/d 9 ).
- Tidak mengandung salah satu dari karakter di bawah ini:

**<sup>9</sup>**"/\I:]: :  $\langle \rangle$  + = ;

### 4. Mengaktifkan Sistem Operasi

Untuk mengaktifkan sistem operasi dapat dilakukan dengan memasukkan disket DOS dan menghidupkan sumber **daya unit** ( **C~lb Fauf** >, ata~~ jika sumter daya sudah **hidup dilakukan denqan memasukkan disket DOS kemudian mengulang kembali memasukkan sistem operasi kedalarn RAM tanpa harus mematikan komputer lebih dahulu.Cara ini**   $distance$  dengan istilah penyalaan panas (  $Warm$  *Boot* ).

a. Cold Boot

**Msngaktifkan sistem operasi dengan card Cold Baat ini biasanya dilakukan pada saat mulai melakukan pekeriaan dengan kornputer. Prcsesnya seirinp dengan menghidupkan kamputer itu sendiri. Fada saat ini semua perintah-perintah internal dimasukkan ke dalam RAM dan akan tetap berada di sana selama komputer belum dimatikan (selama sumber daya tidak terputus), atau selama tidak terjadi kesulitan' yang menyebabkan macetnya sistem operasi.** 

**ti. Warm Boot** 

**Mengaktifkan sistem operasi dengan cara penyalaan panas** / **warm baot ini merupakan pengaktifan sistem cperasi pada saat komputer sudah** ' **dalam keadaan hidup.** 

**Proses in: dilakukan pada kondisi dimana karena suatu hal diperlukan untuk m~ngakses kembali sistem u?erasi yang baru. Proses ini biasa dilakukan apabiia terjadi kernacetan ~ada saat menjalankan suatu 7rose5,** tan~a **hat-us meinatikan kornputer lebih dahulu.** 

**Langkah-lacgkah** untup:. **rnengak tiikan sistrm** kgrnputsr **ini adalah sehagai. berikut:** 

- Masuk?:a7 **disket yang** mzngandung **sisfen** c~erasi **(DUS) ke dalan drive fi** dan kunci **pint:\ disk** drive.

- Hidupkan printer (jika ada) dan monitor, kemudian sakelar CPU dihidupkan atau di-ON kan ( pada Cold Booting ) atau tekan tombol; **Ctrl, filt** dan Del secara serentak ( untuk Warm Booting ) dan dilepas secara bersamaan pula.

Sesudah itu komputer akan mengadakan *seIf* **check,**  yaitu rnemeriksa kapasitas memori **(RRM).** Lamanya pemeriksaan ini tergantung dari besarnya memori yang dimiiiki. Makin besar kapasitas memori, makin lama waktu yang dibutuhkan. Disamping itu, kecepatan prosesor juga akan mempenqaruhi lamanya proses pengecekan tersebut.

- Setelah proses pengecekan siap dilakukan oleh DOS, maka sistem operasi akan menanyakan tanggal dan Jam. Untuk komputer yang dilengkapi dengan Real Time Clock **(RTC),** maka langkah ini tidak perlu dilakukan. Jika kompxter tidab; di lengkapi dengan **RTC.,** maka akan muncul pesan: *(Contoh)* 

**Current date** is **Tue** : I-01-IF93 **Enter new date mm-dd-yy** *I:* -

Isikan tanggal sekarang sesuai dengan *format* yang berada dalam kurung ( dalam contoh ini: bulantanggal-tahun ). Kemudian ikuti dengan menekan tombol **ENTER,** naka **pada** munitar **akan** muncul **pesan** Serikutnya, **sbb:** 

**Curi-ent** *ti,pe* **is** : 0:0Cr:Z5.76 Enter **new time** :

.<br>Isikan pula jam (seka<mark>rang) dengan ur</mark>utan ijam:menit:detik) **yang diikuti** denuan tombol ENTER. Setelah itu pada layar monitor akan muncul bebzapa **inf** orrnasi tsn tan? perusahaan pemkuat **sistfm** cperasi

tersebut, dan diakhiri dengan munculnya simbol: **<sup>b</sup>**

 $A$ <sup> $\geq$ </sup>

- Dengan munculnya simbol ini menunjukkan komputer telah siap menerima instruksi [ siap untuk digunakan **1.**  Simbol ini dinarnakan dengan **prompt,** sedangkan huruf "&" menunjukkan drive yang aktif.

Dalam mengaktifkan sistem operasi ini, pengisian tanggal dan jam sifatnya optional. Sekiranya permintaan tersebut tidak dijawab, yaitu dengan langsung menekan tomb01 **ENTER** sebagai jawaban, tidak akan menyebabkan gagalnya akses sistem operasi. Namun merupakan sikap kerja yang baik apabila pertanyaan. ifu dijawab, sebab akan menbantu dalam banyak proses penanganan data.

Drive aktif menunjukkan drive melalui mana sistem operasi akan rnencari atau mengeluarkan informasi (data), kecuali ditentukan drive yang lain sebagai tujuan. Jika tidak dimasukkkan spesifikasi drive lain yang harus dijalankan, maka sistem operasi akan langsung menghubungi drive yang aktif **secara** atomatis. Kita dapat memberikan perintah kepada sistem operasi untuk mencari informasi pada drive lain yang tidak aktif, sejauh perintah tersebut menunjukkan alamat drive yang dituju, atau dengan mengubah drive yang aktif tersebut.

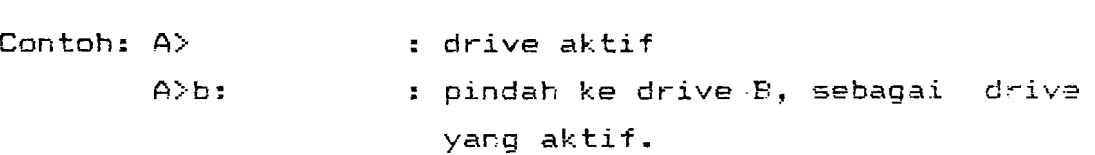

atau dengan tidak mengubah drive sebagai contoh berikut:

**A>dir** b: ( tampilkan isi directory disket yang **terletab. di** drive R ).

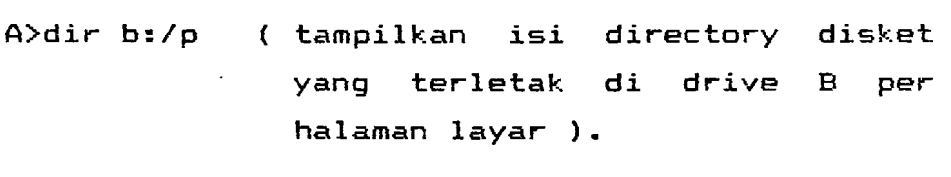

B>a: **ws** ( jalankan file "ws" pada drive **A** ).

 $\epsilon$ 

#### **C. PERINTAH-PERINTAH DOS**

Dengan munculnya tanda prompt **daii** kursar ( **A3-** 1, maka komputer telah siap untuk melaksanakan semua perintah **DOS.**  Seperti telah disinggung sebelurnnya perintah-perintah **SCJS itu** terdiri dari dcia bagian besar, ya.itu perintah **internal**  dan perintah **eksternal** .

#### 1. Perintah-perintah Internal

Ferintah internal adalah perintah-perintah yang berasal dari sistem operasi **DOS yang** dipindahkan dari disket DOS **ke** RAM pada saat sistem cperasi diaktifkan. Perintah-perintah tersebut antara lain adalah:

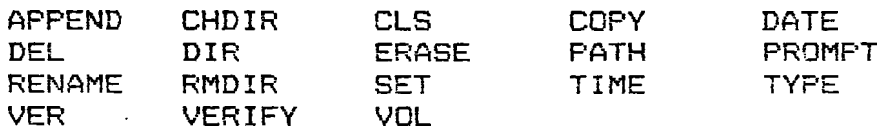

## 2. Perintah-perintah Eksternal

Perintah-perintah ekst~rnal **dari** sistem operasi banyak ~ekali macamnya. P~rintah-perintab **ini** tetap berada dalam disket. merupakan file-file yang mengisi disket **DOS** dan tidak dipindahkao **ke dalam ~~~~,~L- <sup>i</sup>**  $k$ omputer. Apabila diperlukan, disket **DOS** atau disket yang **berisi** file tersebut harus **berada ealam disk-driaze.**  Jika tidak **demikian, m3ka akar,** rnL:ncul **pesan knsalahan**  vzng **berbunyi:** 

Bad command or file name

**Perintah-perintah tersebut diantaranya:** 

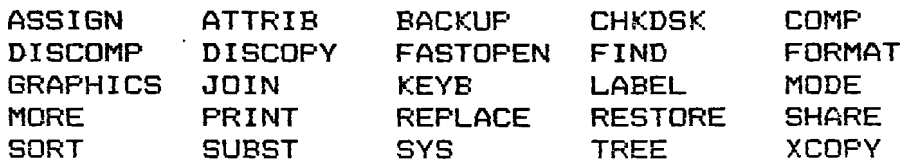

#### **3. Perintah-perintah DOS Yang Sering Digunakan**

**Dari sekian banyak perintah-perintah yanq dapat dilakukan dan disediakan oleh DOS, tidak semuanya rnenpunyai frekwensi pemakaian yang sama. Frekwensi pemakaian ini tentu saja tergantung kepada sipernakai komputer itu sendiri. Namun untuk memberikan gambaran yang lebih jelas, berikut ini dikemukakan contah penggunaan dari beberapa perintah yanq sering dipakai dalam membantu pengoperasikan komputer, yaitu:** 

#### **a. Format**

**Sebuah disket karena diproduksi secara umum (agar dapat digunakan pada berbagai jenis komputer:, belum dapat digunakan lanqsung** . **Untuk dapat digunakan sebagai penyimpan data harus terleSih dahulu di-inisialisasi menurut sistem operasi tertentu. Proses ini~ialisasi ini ciinamakar;** . **juga denqan memformat** ( **formatting 1.** 

Proses inisialisasi ini merupakan proses pe**nataan garis-garis magnet yang rnelip~tti psmberian**  garis **Der- bentuk lingkaran** ( **track 1 dan** qaris **bet-Sent~ik jari-jari (secto;-** gap). **Junlah track dar: ser tor** ir;i **berbeda-beda tergan tung pada j enis sistem**  opprasir **jenis dan ukuran disket serta drive yang digunakan. P~rlu diperhatikan,** sekali **sebuah disket**  diformat dengan jenis komputer tertentu, disket tersebut **tidak dapat digunakan pada kurnputer** lain yang sistem operasi dan konfiqurasinya **tidak** sama (sesuai / **cumpatible)** . Disamping itu setiap proses inisialisasi dilakukan maka akan terbentuk **sector** dan track yang baru, sehingga menyebabkan semua isi disket sebelumnya akan terhapus. Perintah untuk menformat disket baru (atau yang akan diperbarui) ini adalah sebagai berikut:

**Rentuk** : **Format d:f/sl[/v] Tipe** : Eksternal *Keter-angan* :

- Penulisan alamat drive (misalnya d: merupakan penunjuk pada drive mana digket yang akan diformat terletak.
- Pilihan [/s] sebagai parameter untuk memberikan sistem pada disket baru yang diformat.
- Filihan **[/v],** parameter untuk pemberian label pada disket atau harddisk yang baru diformat.

## b. Dir **dan Type**

Untuk keperluan pengeloldan disket **yang** digugunakaa **pada** waktu bekerj a **dengan** komputer, seringkali kita perlu mengetahui isi atau daftar file yang terdapat dalam disket tersebut. Kadangkala bahkan mungkin diperlukan secara cepat melihat isi dari sebuah file kerja. Oleh karena itu sistem mperasi **DOS** rnenyediiaka ffasiiitas **DIR** untuk. mlihat d~f **tar isi** s~huah disket/harddisk dan T1WE untuk melihat isi dari sebuah berkas/file.

Bentuk penulisan dari perintah DIR tersebut adalah sebagai berikut: \*

**Fa rma t** : **Dir Cd:lC\path\ltnama filelC.extJt/plC/wl Tipe** : **Internal**  Keterangan:

- **Pilihan "Id:] dan "[\path\]", digunakan sebagai pengganti dari penggerak dan direktori aktif yang akan ditampilkan isinya.**
- **Fenggunaan "nama file[.extIn dapat digantikan dengan karakter** *"t"* **atau** "?".
- **Pilihan "/p" diguhakan untuk menampilkan isi disket atau direktori secara memanjang per halaman layar,**  kemudian dibawah setiap halaman terbaca perintah:

**8 Strike** *a* **key when ready,,** ,

**Tekan sembarang tombol, maka tampilan daftar file akan dilanjutkan lagi.** ,

- **Filihan C/wl untuk menampilkan dafta~ isi disket atau direktori secara mendatar/melebar.** 

**Untuk perintah TYPE dilakukan sebagai berikut:** 

**Fo** *rma* **t** : **Type [d:ICpathlnama file[.extl Tipe** : **Internal** 

*Ket~rangan* :'

- **Filihan "d:" dan "path" untuk mencnjukkan dimana letak file jika tidak berada pada drive atau**  direktori aktif. Sedangkan pilihan ".ext" merupakan **kehar~isar; j ika file clirnaks~ld memang mernpunys.i ekstensi. Dengan kata lain, mama setuah file pada**   $perin **tan**$  *type harus dibuat* secara lengkap.
- $-$  Perintah ty*pe* hanya dapat dilakukan terutama pada file-file yang ditulis dalam ASCII, atau file-file **dari sebuah** *ward processsr,* **dengan fo~rnat yang**

**relatif kurang teratur. Ferintah ini tidak dapat digunakan pada file-file yang telah dikompilasi kedalam bahasa mesin.** 

## **c. Cls**

**P~rintah CIS ini merupakan singkatan dari** kata **clearscreen, yang digunakan untuk menghapus semua tampilan di layar monitor. Ferintah. ini tidak menghapus isi menari, cuma' tanpilan di monitor said.** 

fuma **t** : **Cls Tipe** : **Internal**  *Keterangan* :

- Perintah ini dapat digunakan setiap saat dalam **modus prompt, dan akan menghapus semua yang tampil dilayar, kecuali tampilan prompt..**
- **Ferintah ini tidak tergantung pada sub direktori tertentu.**

#### **d. Copy**

**Perintah CWY digunakan** untuuk **membuat duplikat sebuah atau beberapa file sekaligus. Perintah ini dapat digunakan untuk nenduplikasi file pada drive atau direktari yang Serbeda maupun pada drive atau**  direktori yang sama.

*Frosedur peng-copy-an ini dilakukan dengan*  $b$ entuk sebagai berikut:

Format : Copy [d:][\path\]nama file1[.ext] [e:] **C\path\lnama file2C.extl[/vl** 

*Tipe* : **Internal** 

**Keterangan** :

 $-$  Drive "[d: ][\path\]" merupakan drive dan *subdirek-*

**tori sumber sedangkan "Ce:][\path\l" sebaqai drive dan path target tempat hasil copy diletakkan. Jika**  penyalinan dilakukan dari atau ke drive/path yang **aktif, maka alamat drive** / **path tersebut tidak perlu dituliskan.** 

- **Nama file yang pertama disebut merupakan file yang akan dicopy, sedang nama kedua merupakan hasil copy jika namanya ingin dirubah. Bila nama file kedua tidak ditulis, maka file akan disalin tanpa merobah namanya. Apabila penduplikasian dilakukan pada alamat drive/path yang sama, maka penggantian nama ini merupakan keharusan, karena pada suatu drive/path tidak boleh ada file yang mempunyai nama sama, meskipun isinya berbeda.**
- **Parameter "/vW adalah parameter verify, dimana DOS akan merneriksa kebenaran penyalinan yang dilakukan.**

**Format copy seperti yang dituliskan di atas adalah bentuk standarnya. Adakalanya diperlukan menyalin sejumlah file yanq mempunyai persamaan tertentu, misalnya nama awal atau ekstensinya sama. Ealam kal ini dapat diqunakan simbol 'S' (aphas**  trap^) untuk , **rnenggantikan karakter yang sama tersebut.** 

Cantoh:

- **copy** t.O : **xenyalin** semila **file** denjan **segala ekstensi.**  - **copy X.bak** : **menyalin** semua **file dengan eksfensi**  ' **.bak'.**
- **copy 5urat.t** : **menyalin** sernua **file yang bzrnarna**  'surat', apapun jenisnya.

1176 Lhal 95- 6 214

17

- **copy sut.S:** : menyalin **,semua** file **yang** namanya dimulai dengan 'su', apapun lanjutannya.

## **e. Diskcopy**

Seperti halnya perintah **copy,** maka perintah **diskcopy** juga bertujuan untui; menduplikasikan file dengan cars menduplikasikan disketnya secara keseluruhan. Dengan demikian struktur penyimpanan file pada kedua disket adalah sama. Oleh karena itu perintah diskcopy hanya dilakukan pada disket yang setara.

**Fa rma <sup>t</sup>**: **fd:l[\path\l diskcopy d: e: Tipe** : Eksternal *Keterangan* :

- "Cd:lC\pathl" rnerupakan pilihan yang menunjukkan dimana terletaknya program diskcopy tersebut, jika tidak terletak pada drive / subdirektori aktif.
- Alamat drive "d:" merupakan letak dari disket sumber ( yang akan dibuat duplikatnya **1,** dan **"e:"**  alanat drive dari disket target ( tempat **pendu**plikasian **1.**
- Ferintah diskcopy dapat dilakukan pada **alamat** drive ya.nc sana, **dengan menasukkan** disk~t **sumber** dan disket target **secara** bergantian.

**Setslah** penduplikasian selesai dilakukan, prcgraz **akan** menanyakan **apakah pTcses sendu**plikasian **akan** diteruskaz atau tidak, *b~3gari* **sebuzh**  perianyaan :

*Copy another* **disket** (Y/N) **7** 

Sebagaimana perintah format, proses diskcopy ini harus dilakukan secara hati-hati **agar** tidak. terjadi kehilangan data, karena prases duplikasi akan menformat terlebih dahulu disket target.

f. Delete/Del

Perintah **delete** atau dapat disingkat dengan **del**  saja, prinsipnya adalah kebalikan dari perintah *capy.*  Jika denqan perintah copy kita menggandakan sebuah/beberapa file., maka perintah **del /delete**  bertujuan menghapus suatu atau sekumpulan file.

**Fu rma t** : Del [d:][\path\lnama fileL.ext1 *Tipe* : Internal **Keterangan** :

- Penalisan "Cd:JCpath\l" diperlukan jika file yang akan dihapus tidak terletak pada drive atau direktori aktif.
- Jika perintah penghapusan ditujukan untuk satu file tertfntu **saja, maka** perintah akan lzngsung dilaksanakan **oleh** komput~r. Tapi **bila akan menghapus** seluruh file **pada** suatu direktmri atz.u **sebuah disket,** maka kurnputer aka? **nsngkanfirnasi**kannya terlebih dahulu melalui sebuah pertanyaan :

**CI1.1 files in** dirgctar:/ **wi?l be deletzc'! Are yau stct-e (Y/lu?** ?

 $Pilihan 'Y'$  akan membuat perintah dilaksanakan,  $red$ angkan 'N' akan membatalkan perintah.

Untuk penghapusan sekelompok file-file ter $t$ entu dapat dilakukan dengan struktur yang sama sepesti perintah copy : m2n2qgunakan **karakter** ' **W'** >,

#### **DAFTAR PUSTAKA**

- French C.S., *Computer Science*, Buku 1, alih bahasa The**resia Sri Utami, Elex Media Komputindo,** 3akarta **IFE?.**
- **Hans** H. **Gerhardt,** *DOS 3.3 Untuk* **FiC** *dan* **PS/Z, alih bahasa FX** Dirgantero, **Elex Media Komputindo, Jakarta, 1989.**
- 1BM, Disk Operating System Version 3.30, ( Manual Refer**ence Ecokl.**
- **Micras3ft Cor~o~ation, MS-DUS** *Version* **3-20** *User's* **Guide**  *ar;d User's* **Reference, Benton &arbor, Michigan,**

 $\sim 10$